**Internet-Box 3 (fibra ottica)**

# Istruzioni per installare il suo Internet-Box

**Swisscom (Svizzera) SA**

Postfach 3050 Bern

[swisscom.ch/internetbox-aiuto](http://swisscom.ch/internetbox-aiuto)

0800 800 800

32C-TSP-

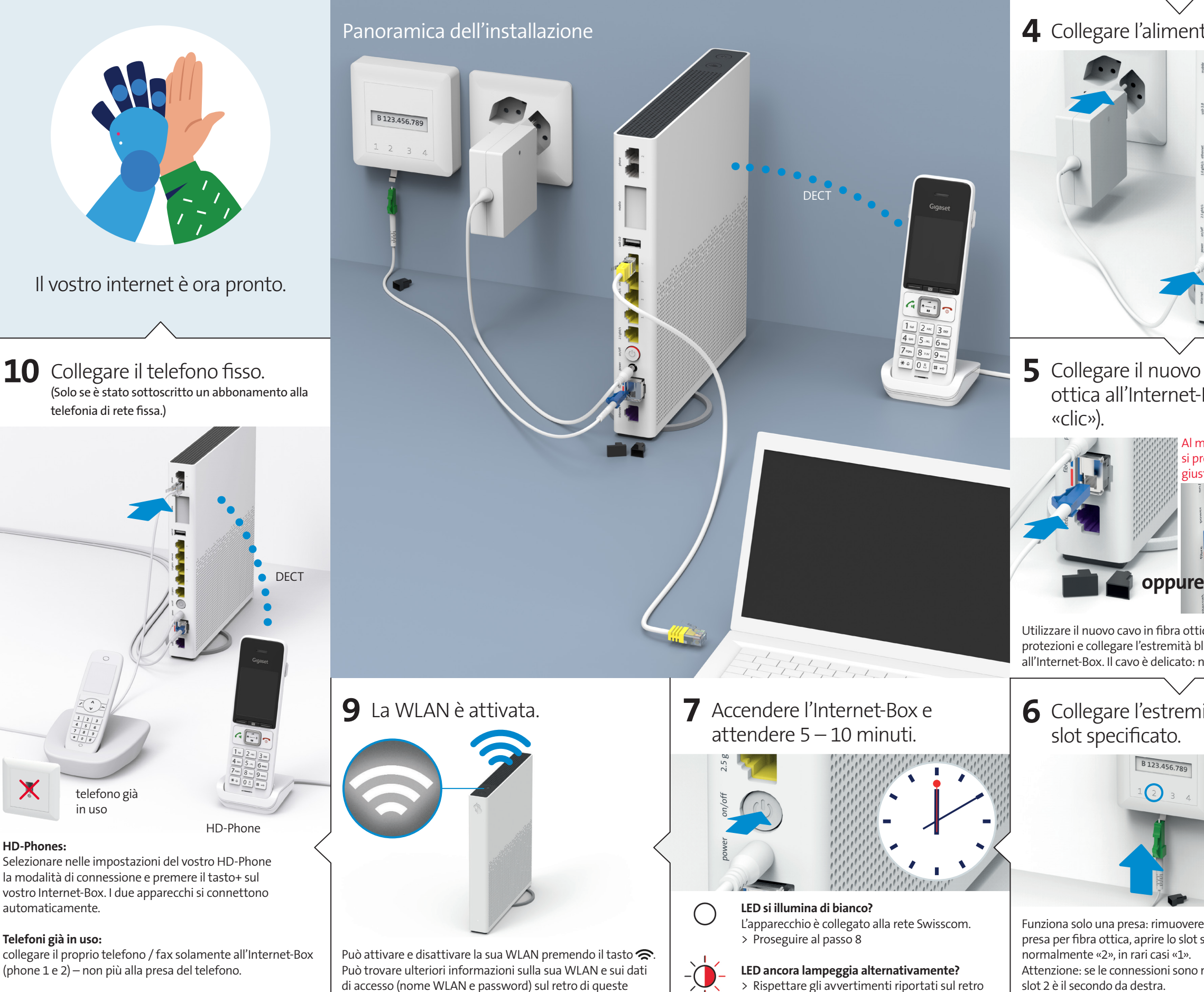

istruzioni. **4**

07/23 IT B2C-TSP-HDE 11038994 Fiber 07/23 IT Fiber  $94$ 

la modalità di connessione e premere il tasto+ sul vostro Internet-Box. I due apparecchi si connettono automaticamente.

## **Telefoni già in uso:**

(phone 1 e 2) – non più alla presa del telefono.

Consultare il capitolo «Telefonia di rete fissa (IP)» sul retro.  $\boxed{\mathsf{S}}$ 

(se presenti).

**1** Contenuto della confezione: **2**

![](_page_0_Picture_8.jpeg)

![](_page_0_Figure_7.jpeg)

alla voce «Legenda spie LED».

![](_page_0_Picture_6.jpeg)

![](_page_0_Picture_0.jpeg)

Installare l'app My Swisscom.

# Tasti e prese

- **2** Tasto di collegamento (WPS e DECT)
- **3** LED di stato
- **4** Reset
- **5** Telefoni / fax analogici **6** Internet Mobile Connect
- Posizionamento **<sup>1</sup>**

**9** Ethernet 2.5 Gbit/s **10**Accensione / spegnimento

**11**Alimentatore **12** Fibra ottica

![](_page_1_Picture_81.jpeg)

![](_page_1_Picture_82.jpeg)

**13**DSL

Raccomandazione per una ricezione WLAN e DECT ottimale: Posizionate l'Internet-Box 3 in posizione centrale, in verticale e su un piano il più possibile sgombro.

![](_page_1_Figure_1.jpeg)

# Telefonia di rete fissa **5** Avvertenze d'uso e di sicurezza

Non appoggiare l'Internet-Box in orizzontale.

Attenzione – l'armadio di distribuzione attenua il segnale WLAN e DECT: Il «kit per armadio di distribuzione (supporto)» è ordinabile su [swisscom.ch/](http://swisscom.ch/accessoridicollegamento) [accessoridicollegamento](http://swisscom.ch/accessoridicollegamento)

![](_page_1_Picture_11.jpeg)

- > Collocare l'apparecchio in posizione orizzontale su una superficie piana, oppure montarlo a parete servendosi di due viti.
- > Non appoggiare sull'Internet-Box altri apparecchi come il TV-Box e rispettare una distan-za minima di 20 cm dagli altri apparecchi. > Far funzionare l'apparecchio solamente a temperature ambiente comprese tra 0 e +40°C.
- > Non installare l'Internet-Box nelle vicinanze di fonti di calore, bensì in un luogo secco, ben
- ventilato e riparato dalla luce diretta del sole. > L'apparecchio non deve entrare in contatto con liquidi. Per la pulizia utilizzare sempre un
- panno leggermente umido. > Non toccare l'Internet-Box durante i temporali.
- > Non aprire l'Internet-Box. Rischio di folgorazione.
- > L'apparecchio è dotato di un laser per la trasmissione di dati. Non rivolgere lo sguardo direttamente nei fori della presa né del modulo per la fibra ottica dell'apparecchio, né
- verso le prese alle estremità del cavo in fibra ottica.<br>> Si prega di notare che i contrassegni di sicurezza e il nome del prodotto sono scritti<br>sull'etichetta del prodotto sul fondo del dispositivo.

Consiglio per la rimozione del cavo a fibre ottiche: **1** a premere la leva sulla spina, **2** il cavo può essere quindi estratto facilmente.

# Presa per fibra ottica **2**

![](_page_1_Figure_14.jpeg)

### **Accesso e trattamento dei dati**

Se l'apparecchio viene usato su un collegamento Swisscom, a Swisscom viene permesso di accedere all'apparecchio e ai dati necessari in particolare per il trattamento a fini di manutenzione e assistenza a distanza (configurazione automatica, verifica del funzionamento, aggiornamento del software). Per i dettagli consultare le Condizioni contrattuali internet.

**Installazione e manutenzione**

WLAN o DECT.<br>**Tutte le modalità di funzionamento:**<br>2.4 GHz WLAN: 802.11b, 802.11g, 802.11n (HT20/40), 802.11ac (VHT20/40), 802.11ax (HE20/40)

**Potenza di trasmissione massima dell'Internet-Box:**<br>WLAN (2400–2483.5 MHz) max. 20 dBm e.i.r.p. WLAN (5150–5350 MHz) max. 23 dBm e.i.r.p.

**Dichiarazione di conformità**<br>L'Internet-Box 3 è certificato CE. Il costruttore Arcadyan conferma che l'Inter-<br>net-Box rispetta i requisiti di base e le altre disposizioni pertinenti della Radio Equipment Directive (RED). La dichiarazione di conformità è consultabile all'indirizzo [swisscom.ch/internetbox-doc.](http://swisscom.ch/internetbox-doc)

**Informazioni ambientali**<br>Questa icona indica che il prodotto non può essere smaltito tra i rifiuti domestici. Per<br>lo smaltimento deve invece essere consegnato a Swisscom. Il costruttore Arcadyan comferma che l'Internet-Box rispetta i requisiti di base e le altre disposizioni pertinenti conferma che l'Internet-Box rispetta i requisiti di base e le altre disposizioni pertinenti della Direttiva europea 2012/19/EU sui rifiuti di apparecchiature elettriche ed elettroniche (WEEE).

Gli apparecchi di vecchia WPS-Funktig generazione possono avere Sie können WLAN-Geri<br>WPS starten

### **WLAN e DECT**

L'Internet-Box emette frequenze radio.<br>L'Internet-Box è destinato esclusivamente per l'uso all'interno con frequenze operative della<br>WLAN comprese fra 5150 - 5350 MHz (canale 36-64).<br>L'apparecchio deve essere posizionato i

dalle persone. Mantenere anche una distanza sufficiente dagli altri apparecchi senza fili come i telefoni DECT. L'apparecchio non deve essere alterato né collegato ad altre antenne

5 GHz WLAN: 802.11a, 802.11n (HT20/40), 802.11ac (VHT20/40/80/160), 802.11ax (HE20/40/80/160) 1880-1900MHz telefono DECT

WLAN (5470–5725 MHz) max. 30 dBm e.i.r.p. DECT (1880–1900 MHz) max. 24 dBm e.r.p.

### **Sicurezza laser**

Questo è un prodotto laser di classe 1. Le radiazioni emesse dai dispositivi laser possono essere pericolose per gli occhi umani. Evitare l'esposizione degli occhi alle radiazioni dirette o indirette.

LED si illumina di luce bianca – **tutto OK**  $\bigcirc$ 

 $-\bigcirc$ 

### **Il costruttore**

Arcadyan Germany Technology GmbH, Koelner Strasse 10B, 65760 Eschborn, Germany

# WLAN **<sup>4</sup>**

**Dove trovo il nome e la password della mia WLAN?**

> Nell'app My Swisscom: (vedi il codice QR sul retro) > Sul sito web My Swisscom: [swisscom.ch/login](http://swisscom.ch/login)

 $\begin{tabular}{|c|c|} \hline \multicolumn{3}{|c|}{\text{Def}} \\ \hline \multicolumn{3}{|c|}{\text{Def}} \\ \hline \multicolumn{3}{|c|}{\text{Def}} \\ \hline \multicolumn{3}{|c|}{\text{Def}} \\ \hline \multicolumn{3}{|c|}{\text{Def}} \\ \hline \multicolumn{3}{|c|}{\text{Def}} \\ \hline \multicolumn{3}{|c|}{\text{Def}} \\ \hline \multicolumn{3}{|c|}{\text{Def}} \\ \hline \multicolumn{3}{|c|}{\text{Def}} \\ \hline \multicolumn{3}{|c|}{\text{Def}} \\ \hline \multicolumn{$ 

Venchlässelar<br>WPA2

- > O anche nel «portale web» di Internet-Box:
- <http://internetbox.swisscom.ch>

Chi utilizza già un router Swisscom mantiene automaticamente gli stessi dati di accesso alla WLAN anche con l'Internet-Box.

### **Sul vostro terminale non compare il nome WLAN?**

problemi con il nuovo

standard WLAN Wi-Fi 6. Aggiornate il driver WLAN dell'apparecchio.

WLAN-Zugang

### **Come faccio a modificare la mia password WLAN?**

Le impostazioni possono essere modificate nel «portale web» di Internet-Box.

### **WLAN ospiti**

Nel «portale web» di Internet-Box è possibile attivare la WLAN ospiti per 6 ore, 24 ore o senza limite.

## Estensione della WLAN

Per estendere la rete WLAN dell'Internet-Box utilizzate un WLAN-Box. Il WLAN-Box consente inoltre di collegare fino a tre apparecchi mediante cavo Ethernet. Maggiori informazioni su questo prodotto su [swisscom.ch/bestWLAN](http://swisscom.ch/bestWLAN)

# Portale web

## **Come faccio per effettuare il login?**

Digitare<http://internetbox.swisscom.ch>nel browser internet.

Per effettuare il primo login, o se si è smarrita la password, cliccare su «Imposta una nuova password».

### **Cosa posso fare nel «portale web»?**

![](_page_1_Figure_49.jpeg)

Qui possono essere modificate le impostazioni relative a: > WLAN e WLAN ospiti

> telefonia

- > controllo parentale (limite di navigazione su ciascun apparecchio)
- > opzioni di risparmio energetico
- > impostazioni di rete

Collegate direttamente il vostro telefono analogico a una delle due porte (phone 1 e 2) dell'Internet-Box. Le prese telefoniche non vengono più utilizzate.

Il vostro connettore ha questa forma (RJ11)? Se non è così, è necessario un adattatore per telefoni RJ11 / TT83 [\(swisscom.ch/accessoridicollegamento\)](http://swisscom.ch/accessoridicollegamento).

## Collegamento senza fili

Nell'Internet-Box è integrata una stazione base DECT. Fino a cinque HD-Phone Swisscom possono essere collegati senza fili all'Internet-Box. Visita [swisscom.ch/hdphones](http://swisscom.ch/hdphones) per informazioni sugli HD-Phones di Swisscom.

## **Collegamento dell'HD-Phone:**

- Seguire le istruzioni allegate. > Internet-Box: premere il tasto+
- > Avviare l'HD-Phone e selezionare la modalità di collegamento

## **Nota sugli altri telefoni:**

l'Internet-Box 3 è dotato di certificazione CAT-iq 2.0. Tutti i telefoni senza filo CATiq possono essere collegati senza fili direttamente alla stazione di base DECT integrata. Il collegamento senza fili degli altri telefoni senza filo DECT all'Internet-Box, invece, è impossibile o ne limita la funzionalità. Collegate questi telefoni via cavo (phone 1 e 2).

## Abbonati con più di un numero di telefono

È possibile assegnare i diversi numeri di telefono direttamente nel «portale web» di Internet-Box.

# myCloud

Potete archiviare i vostri dati nello Swisscom myCloud (su server in Svizzera): [mycloud.ch](http://mycloud.ch)

# Swisscom blue TV

Se si dispone di un abbonamento a Swisscom blue TV, collegare il TV-Box seguendo le istruzioni di Swisscom blue TV. Consigliamo di collegare il TV-Box all'Internet-Box (anche a un WLAN-Box) utilizzando un cavo Ethernet.

![](_page_1_Picture_57.jpeg)

![](_page_1_Picture_85.jpeg)

# Legenda spie LED **<sup>3</sup>**

LED lampeggia in bianco e in rosso alternati – **Sta ricevendo configurazioni da Swisscom** 

## **Se il LED dopo 10 min. continua a lampeggiare:**

collegare l'Internet-Box a un computer servendosi di un cavo Ethernet e aprire nel proprio browser internet la pagina [swisscom.ch/start](http://swisscom.ch/start) Registrare l'Internet-Box e proseguire l'installazione (passo 8) sul lato anteriore.

### LED lampeggia bianco – **l'Internet-Box sta**  兴 **caricando**

un aggiornamento e si riavvierà a breve.

### LED lampeggia con luce rossa – **collegamento a internet assente**

Verificare che il cavo DSL sia collegato correttamente.

### LED è illuminata con luce rossa – **messaggio di errore**

Spegnere e riaccendere l'Internet-Box. Attendere che il LED si illumini nuovamente in bianco.

### LED si illumina di luce blu permanente – **Internet-Box guasto**

Contattare Swisscom per la sostituzione. **Nota:** alla prima installazione, il LED diventa temporaneamente blu. Attendere 10 minuti finché il processo di installazione è completato.

![](_page_1_Figure_72.jpeg)

![](_page_1_Picture_73.jpeg)

*[swisscom.ch/internetbox-aiuto](http://swisscom.ch/internetbox-aiuto)*